Microsoft System Center Operations Manager 和 Microsoft System Center Essentials 適用之 Dell Printer Management Pack Suite 5.0 版 使用者指南

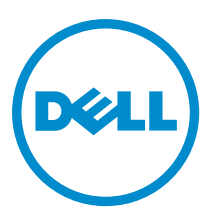

## 註、警示與警告

■ 註: 「註」表示可以幫助您更有效地使用電腦的重要資訊。

警示: 「警示」表示有可能會損壞硬體或導致資料遺失,並告訴您如何避免發生此類問題。

警告: 「警告」表示有可能會導致財產損失、人身傷害甚至死亡。

#### **©** 2013 Dell Inc. 版權所有,翻印必究。

本文所用的商標:Dell™、Dell 徽標、Dell Boomi™、Dell Precision™、OptiPlex™、Latitude™、PowerEdge™、PowerVault™、 PowerConnect™、OpenManage™、EqualLogic™、Compellent™、KACE™、FlexAddress™、Force10™、Venue™ 與 Vostro™ 為 Dell Inc. 的 商標。Intel®、Pentium®、Xeon®、Core® 與 Celeron® 為 Intel Corporation 在美國及其他國家/地區的註冊商標。AMD® 為 Advanced Micro Devices, Inc. 的註冊商標;AMD Opteron™、AMD Phenom™ 與 AMD Sempron™ 為 Advanced Micro Devices, Inc. 的 商標。Microsoft®、Windows®、Windows Server®、Internet Explorer®、MS-DOS®、Windows Vista® 與 Active Directory® 為 Microsoft Corporation 在美國及/或其他國家/地區的商標或註冊商標。Red Hat® 與 Red Hat® Enterprise Linux® 為 Red Hat, Inc. 在 美國及/或其他國家/地區的註冊商標。Novell® 與 SUSE® 為 Novell Inc. 在美國及其他國家/地區的註冊商標。Oracle®為 Oracle Corporation 及/或其關係企業的註冊商標。Citrix®、Xen®、XenServer® 與 XenMotion® 為 Citrix Systems, Inc. 在美國及/或其他國 家/地區的註冊商標或商標。VMware®、vMotion®, vCenter®、vCenter SRM™ 與 vSphere® 為 VMWare, Inc. 在美國或其他國家/地 區的註冊商標或商標。IBM® 為 International Business Machines Corporation 的註冊商標。

2013 - 11

Rev. A01

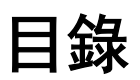

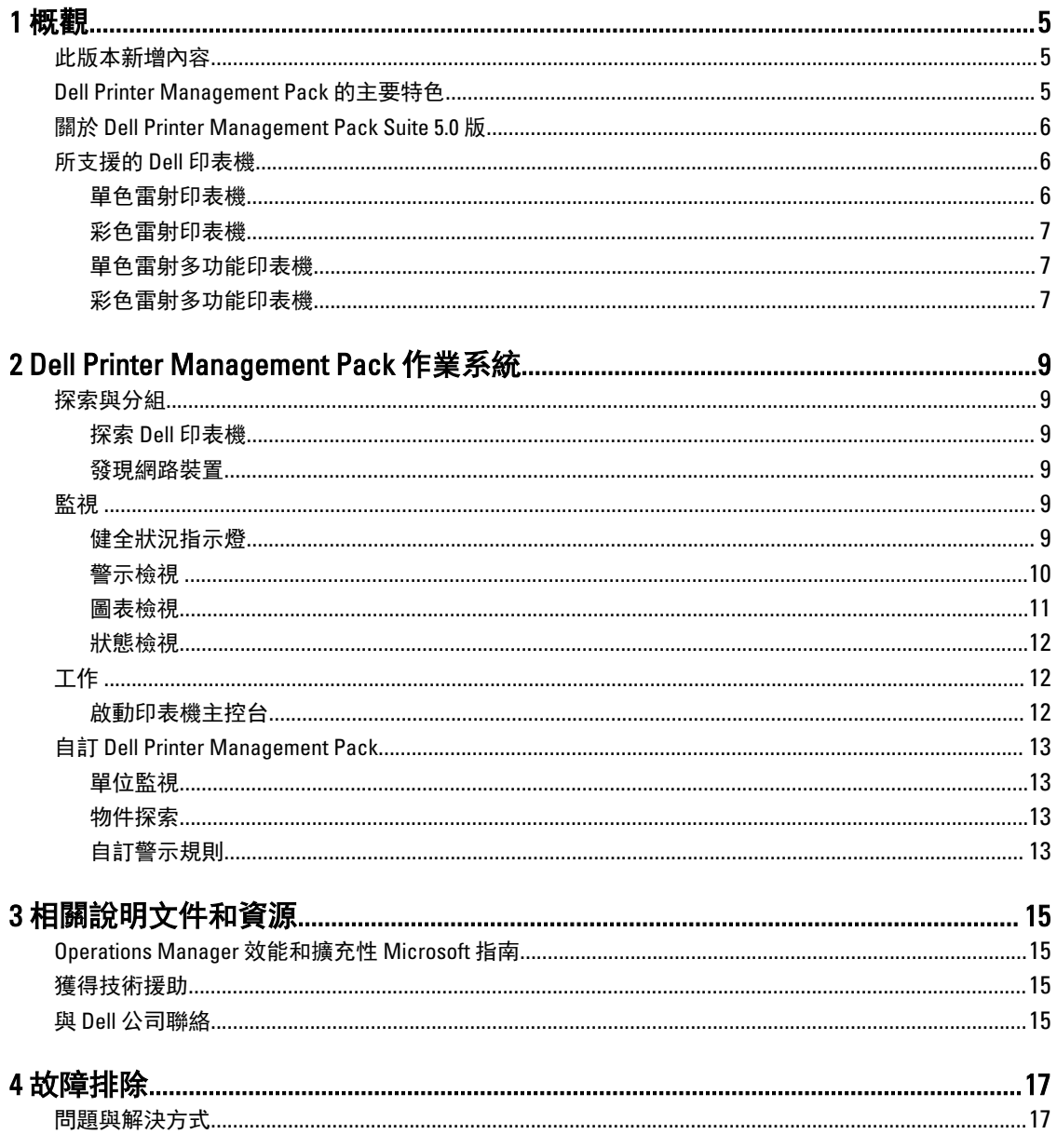

<span id="page-4-0"></span>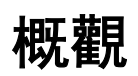

Microsoft System Center 2012 R2 Operations Manager、Microsoft System Center 2012 SP1 Operations Manager、 Microsoft System Center 2012 Operations Manager、Microsoft System Center Operations Manager 2007 R2 和 Microsoft System Center Essentials (SCE) 2010 環境適用之 Dell Printer Management Pack Suite 5.0 版可讓您管理和 確保 Dell 印表機的可用性。

警示: 只有在您曾使用 Microsoft Windows 作業系統並有 System Center 2012 R2 Operations Manager、System Center 2012 SP1 Operations Manager、System Center 2012 Operations Manager、System Center Operations Manager 2007 R2 和 System Center Essentials 2010 的經驗和相關知識時,才執行本文件中的程序,以免發生 資料損毀和/或遺失的情形。

Ø 註: 讀我檔案封裝於自行解壓縮執行檔 Dell\_Printer\_Management\_Pack\_v5.0\_A00.exe,包含軟體管理組件相 關最新資訊,以及已知問題的相關資訊。最新讀我檔案在 dell.com/support/manuals 找得到。

Ø 註: 除非另有說明,否則本指南中所有 OpsMgr 參考資料均適用於 Microsoft System Center 2012 R2 Operations Manager、Microsoft System Center 2012 SP1 Operations Manager、Microsoft System Center 2012 Operations Manager、Microsoft System Center Operations Manager 2007 R2 和 Microsoft System Center Essentials 2010。

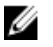

註: 本文件含有事前準備作業的相關資訊及安裝 Dell Printer Management Pack Suite 5.0 版的必要軟體支 援。如果您在 Dell Printer Management Pack Suite 5.0 版發佈很久後才安裝此軟體,請至 dell.com/support/ manuals 查看是否有任何本文件的最新更新。

### 此版本新增內容

- 支援最新最新 Dell 印表機。若要檢視支援的 Dell 印表機清單,請參[閱所支援的](#page-5-0) Dell 印表機。
- 支援 Microsoft System Center 2012 R2 Operations Manager、Microsoft System Center 2012 SP1 Operations Manager 和 Microsoft System Center 2012 Operations Manager。
- 支援 Microsoft Windows Server 2012 R2 當作管理伺服器作業系統。

### Dell Printer Management Pack 的主要特色

下表列出 Dell Printer Management Pack Suite 5.0 版的主要特色和功能。

#### 表 1. 特色和功能

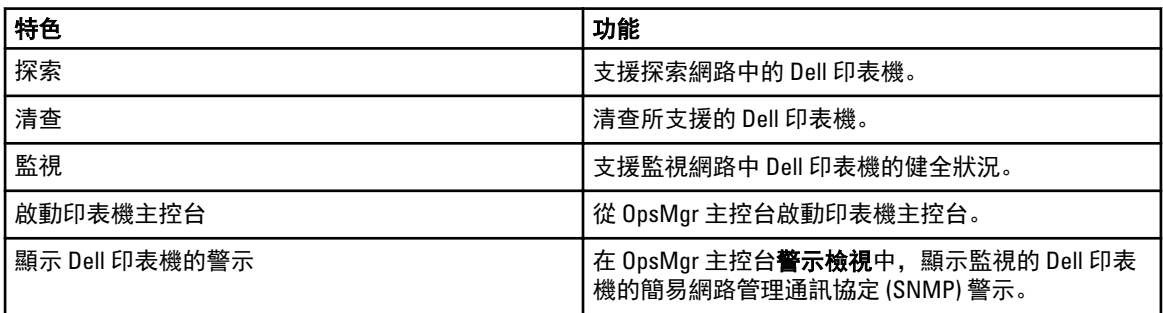

1

### <span id="page-5-0"></span>關於 Dell Printer Management Pack Suite 5.0 版

下表說明印表機管理組件及其彼此之間的相依性:

#### 表 2. 管理組件功能與相依性管理組件

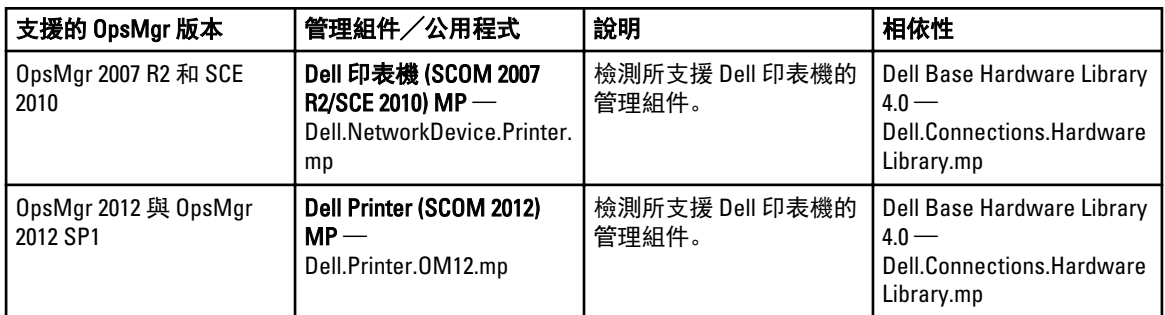

### 所支援的 Dell 印表機

Dell Printer Management Pack Suite 5.0 版支援下列 Dell 印表機:

### 單色雷射印表機

支援的單色雷射印表機包括:

- Dell 1130n
- Dell 1135n
- Dell 1720dn
- Dell 2330dn
- Dell 2350d/dn
- Dell 2355dn
- Dell 3330dn
- Dell 3333dn
- Dell 3335dn
- Dell 5210n
- Dell 5230dn
- Dell 5310n
- Dell 5330dn
- Dell 5350dn
- Dell 5530dn
- Dell 5535dn
- Dell 7330dn
- Dell B1160w wireless
- Dell B1265dnf
- Dell B2360d/dn
- Dell B2365dnf
- Dell B3460dn
- <span id="page-6-0"></span>• Dell B3465 dn/dnf
- Dell B5460dn
- Dell B5465dnf
- Dell B1260dn

#### 彩色雷射印表機

支援的彩色雷射印表機包括:

- Dell 1320c
- Dell 1350cnw
- Dell 1355cn/cnw
- Dell 2130cn
- Dell 2150cn/cdn
- Dell 2155cn/cdn
- Dell 3110cn
- Dell 3130cn/cdn
- Dell 5130cdn
- Dell 7130cn/cdn
- Dell C1660W
- Dell C1760 cnw
- Dell C1765 cn/cnw
- Dell C3760dn
- Dell C3760n
- Dell C3765dnf

#### 單色雷射多功能印表機

支援的單色雷射多功能印表機包括:

- Dell 2335dn
- Dell B1265dnf

### 彩色雷射多功能印表機

支援的彩色雷射多功能印表機包括:

- Dell 1235cn
- Dell 2135cn
- Dell 2145cn
- Dell 3115cn

## <span id="page-8-0"></span>Dell Printer Management Pack 作業系統

本章說明您可使用 Dell Printer Management Pack Suite 5.0 版,在 Microsoft System Center 2012 R2 Operations Manager、Microsoft System Center 2012 SP1 Operations Manager、Microsoft System Center 2012 Operations Manager、Microsoft System Center Operations Manager 2007 R2 和 Microsoft System Center Essentials 2010 上執行 的各種操作。

Printer Management Pack 支援下列操作, 以管理 Dell 印表機:

- 探索 Dell 印表機並分組
- 顯示 Dell 印表機的屬性資訊
- 透過定期輪詢提供 Dell 印表機的健康狀態
- 啟動印表機主控台
- 處理 SNMP 設陷並提供知識庫文章,瞭解印表機設陷

### 探索與分組

#### 探索 Dell 印表機

Dell 印表機可歸類為網路裝置。若要探索 Dell 印表機,確定裝置出現在 OpsMgr 主控台 Administration (管理) 部 分的 Network Devices (網路裝置) 檢視中。

#### 發現網路裝置

如需探索網路裝置的更多資訊:

- System Center 2012 Operations Manager, 請參閱 technet.microsoft.com/en-us/library/hh278846.aspx。
- System Center Operations Manager 2007 R2, 請參閱 technet.microsoft.com/en-us/library/cc950509.aspx。
- System Center Essentials 2010, 請參閱 technet.microsoft.com/en-us/library/ff603567.aspx。

### 監視

Dell Printer Management Pack 5.0 版能讓您監視探索到的 Dell 印表機。健全狀況狀態指示燈可協助您監視網路上 Dell 印表機的健全狀況。

#### 健全狀況指示燈

下表列出 OpsMgr 主控台上用來表示已探索 Dell 印表機健全狀況的圖示。

#### <span id="page-9-0"></span>表 3. 健全狀況指示燈

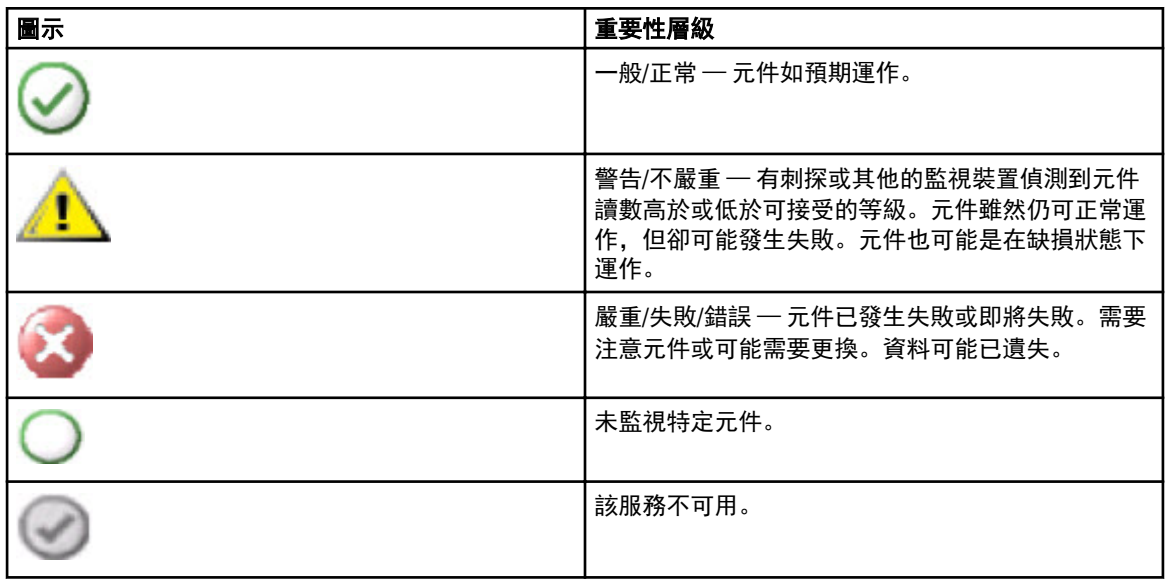

#### 檢視

您可使用下列檢視來監視 Dell 印表機:

- 警示檢視
- 圖表檢視
- 狀態檢視

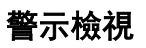

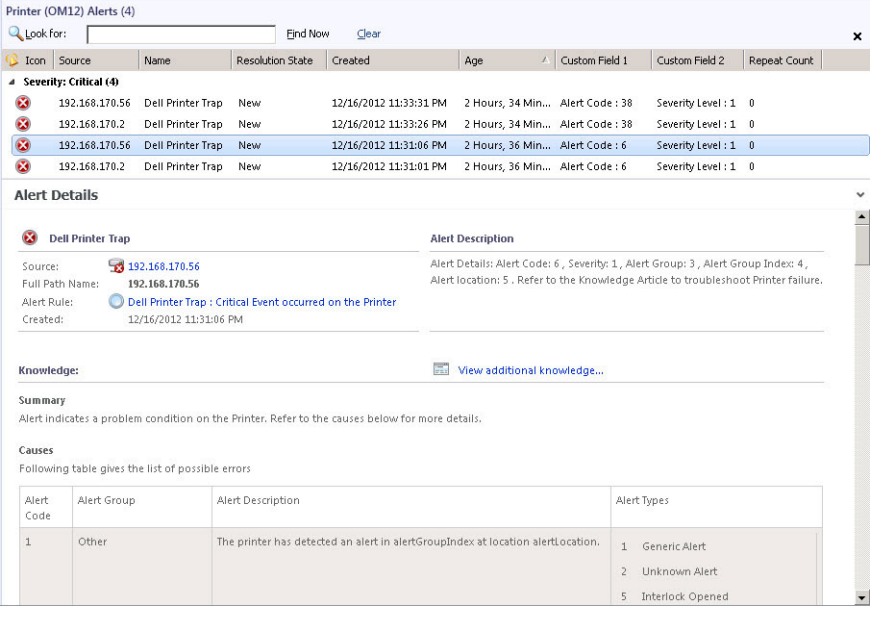

圖 1. 警示檢視

<span id="page-10-0"></span>若要查看您監視的印表機警示:

- 1. 在 OpsMgr 主控台中, 按一下 Monitoring (監視)。
- 2. 在 Monitoring (監視) 窗格中, 導覽至 Dell 資料夾, 然後按一下該資料夾以顯示不同的檢視。
- 3. 按一下 Alerts Views (警示檢視) → Printers (OM07) Alerts (印表機 (OM07) 警示) 或 Printers (OM12) Alerts (印表 機 (OM12) 警示)。

OpsMgr 主控台顯示您在印表機警示窗格中監視的所有 Dell 印表機警示。

4. 選取一項警示,並在 Alert Details (警示詳情) 窗格中檢視詳細內容。

#### 圖表檢視

圖表檢視顯示 OpsMgr 管理之網路上所有 Dell 印表機的階層和圖表形式。圖表檢視提供下列內容:

- 完整圖表檢視
- 印表機 (OM07) 圖表或印表機 (OM12) 圖表

註: 您可以從 OpsMgr 主控台的 Actions/Tasks (動作/工作) 窗格啟動裝置或元件特定工作。如需啟動工 Ø 作的更多資訊,請參閱 [Tasks](#page-11-0) (工作)。

#### 完整圖表檢視

Complete Diagram View (完整圖表檢視) 提供 OpsMgr 管理之 Dell 裝置的圖形化表示, 可以讓您在圖表中展開及 確認個別裝置及其元件的狀態。您可以用 Complete Diagram View (完整圖表檢視) 檢視 Dell 印表機的詳細資料。

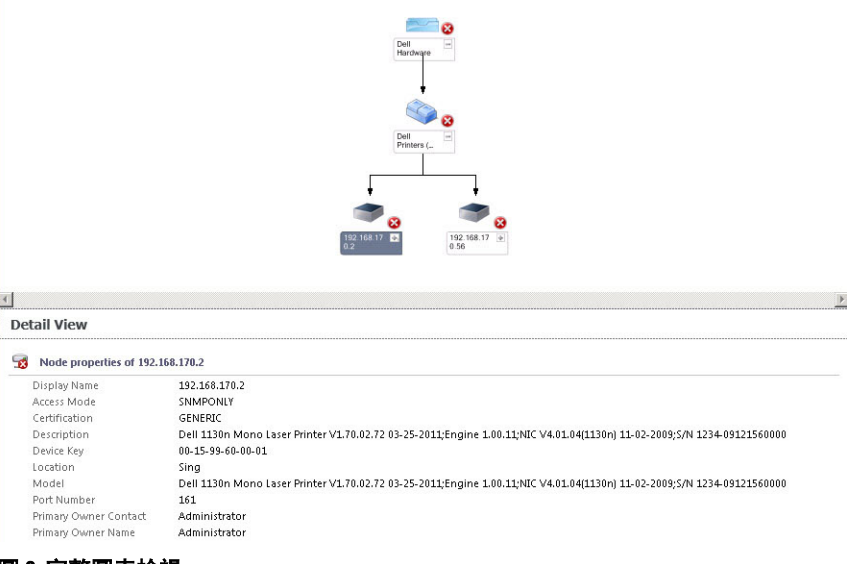

#### 圖 2. 完整圖表檢視

若要存取完整圖表檢視:

- 1. 在 OpsMgr 主控台中, 按一下 Monitoring (監視)。
- 2. 在監視 (Monitoring) 窗格中, 瀏覽至 Dell 資料夾, 然後按一下該資料夾, 顯示不同的檢視。
- 3. 按一下 Diagram Views (圖表檢視) → Complete Diagram View (完整圖表檢視)。
- 4. 從圖表中選取一個元件,可在 Detail View (詳細資料檢視) 窗格中檢視其詳細資料。

#### 印表機 (OM07) 圖表或印表機 (OM12) 圖表檢視

Dell 印表機 (OM07) 圖表或 Dell 印表機 (OM12) 圖表檢視提供 OpsMgr 管理之 Dell 印表機的圖形化表示。您可以在 圖表中展開及確認個別印表機的狀態。此檢視的根節點是 Dell 印表機 (OM07) 或 Dell 印表機 (OM12) 群組。

<span id="page-11-0"></span>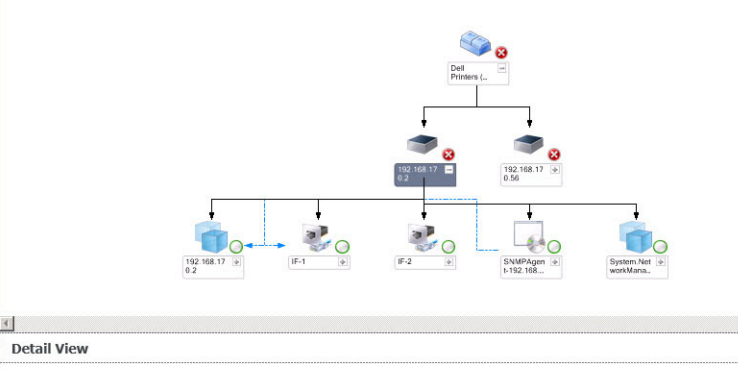

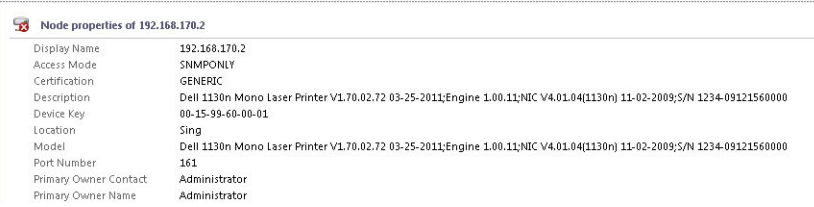

#### 圖 3. 印表機 (OM07) 圖表或印表機 (OM12) 圖表檢視

若要存取印表機 (OM07) 圖表或印表機 (OM12) 圖表檢視:

- 1. 在 OpsMgr 按一下 Monitoring (監視)。
- 2. 在 Monitoring (監視) 窗格中, 導覽至 Dell 資料夾, 然後按一下該資料夾以顯示不同的檢視。
- 3. 按一下 Diagram Views (圖表檢視) → 印表機 (OM07) 圖表或印表機 (OM12) 圖表檢視。
- 4. 從圖表中選取一個元件,可在 Detail View (詳細資料檢視) 窗格中檢視其詳細資料。

#### 狀態檢視

State Views (狀態檢視) 顯示網路上 OpsMgr 管理之各 Dell 印表機的狀態。Dell Printer Management Pack 提供嚴重 程度指示燈清單,幫助您監視網路上 Dell 印表機的健全狀況。

若要存取 State Views (狀態檢視):

- 1. 在 OpsMgr 主控台中, 按一下 Monitoring (監視)。
- 2. 在 Monitoring (監視) 窗格中, 導覽至 Dell 資料夾, 然後按一下該資料夾以顯示不同的檢視。
- 3. 按一下 State Views (狀態檢視) → 印表機 (OM07) 狀態或印表機 (OM12) 狀態檢視。 OpsMgr 主控台在右側窗格中顯示您監視的所有 Dell 印表機的狀態。
- 4. 選取狀態, 在 Detail Views (詳細資料檢視) 窗格中檢視詳細資料。

### 工作

您可以在 OpsMgr 主控台的 Actions/Tasks (動作/工作) 窗格中找到工作。在任何 State Views (狀態檢視)、Diagram Views (圖表檢視) 或 Alerts Views (警示檢視) 中選取印表機或元件時,相關工作會出現在 Actions/Tasks (動作/工 作) 窗格中。

#### 啟動印表機主控台

- 1. 在 OpsMgr 主控台中, 瀏覽至圖表檢視。
- 2. 展開圖表,並選取需要的 Dell 印表機。
- <span id="page-12-0"></span>3. 在 Actions/Tasks (動作/工作) 窗格中,2007 R2/SCE 2010 選取 SNMP Network Device Tasks (SNMP 網路裝置工 作),OpsMgr 2012 選取 Node Tasks (節點工作)。
- 4. 按一下 Launch Printer Console (啟動印表機主控台)。

### 自訂 Dell Printer Management Pack

Dell Printer Management Pack 能讓您自訂 Dell 裝置的探索、監視和警示規則。您可以自訂下列元件:

- 監視 (Monitors) 評估受監視物件可能發生的各種狀況。評估的結果將決定目標的健全狀況狀態,以及要 產生何種警示。
- Object Discoveries (物件探索) 在需要監視的網路上尋找物件。
- Rules (規則) 收集資料, 例如受管理物件產生的事件。

#### 單位監視

您可以使用下列覆寫自訂 Dell Printer Management Pack 單位監視器參數:

- Enabled (已啟用) 能讓您啟用或停用監視器。您可以將 Override Setting (覆寫設定) 設定為 True 或 False 。 **/ 註:** 預設設定為 True。
- Interval In Seconds (以秒為單位的間隔) 顯示監視印表機可用性與健全狀況各定期輪詢之間的間隔。此屬 性的預設值是 21600 秒 (6 小時)。

#### 物件探索

您可以使用下列覆寫自訂 Dell Printer Management Pack 探索參數:

• Enabled (已啟用) — 能讓您啟用或停用探索。您可以將 Override Setting (覆寫設定) 設定為 True 或 False 。

**/ 註:** 預設設定為 True。

• Interval in Seconds (以秒為單位的間隔) — 以秒為單位指定 Dell Management Pack 探索 Dell 印表機元件例項 和屬性的頻率。此屬性的預設值是 86400 秒 (24 小時)。

#### 自訂警示規則

設定規則的覆寫參數即可自訂警示。若要自訂規則:

- 1. 在 OpsMgr 主控台中, 按一下 Authoring (製作)。
- 2. 在 Authoring (製作) 窗格中, 瀏覽至 Management Pack Objects (管理組件物件), 然後按一下 Rules (規則)。
- 3. 在 Rules (規則) 窗格中,展開 Dell 印表機例項,然後選取規則。
- 4. 以滑鼠右鍵按一下規則, 然後選取 Overrides (覆寫)。
- 5. 選取 Disable the Rule (禁用此規則), 然後選取任何子選項, 停用該規則。
	- 或

選取 Override the Rule (覆寫此規則) 和任何子選項, 設定該規則的覆寫參數。

您還可以變更規則的重要性設定。

6. 按一下 OK (確定),將覆寫參數套用至規則,或者按一下 Cancel (取消) 取消變更。

# <span id="page-14-0"></span>相關說明文件和資源

本章提供詳細的說明文件和資源,協助您運用 Dell Printer Management Pack Suite 5.0 版。

### Operations Manager 效能和擴充性 Microsoft 指南

如需 Microsoft 建議的資訊:

- 若為擴充性,請參閱 support.microsoft.com/kb/975057。
- 若為 System Center 2012 Operations Manger 的擴充性和效能,請參閱 technet.microsoft.com/en-US/library/ hh473583.aspx。
- 若為 System Center Operations Manger 2007 的擴充性和效能,請參閱 microsoft.com/en-us/download/ details.aspx?id=6909。

M

註: 為了獲得最佳的效能,請在不同管理伺服器上部署裝置特定的 Dell Management Pack。

Ø

註: 若要更佳效能,務必在 Operations Manager Database 啟用 Autogrow Option (自動成長選項),改善效 能。

### 獲得技術援助

只要您對本指南所述的程序有不了解的地方,或是如果產品運作不如預期,有不同類型的援助可用。如需更多 資訊,請參閱系統*硬體擁有者手冊*中的「取得說明」。

此外還有 Dell 企業培訓與認證可供使用。如需更多資訊,請參閱 dell.com/training。這項服務並非每個地點都有 提供。

### 與 Dell 公司聯絡

**《4 註:** 如果無法連線網際網路, 則可以在購買發票、包裝單、帳單或 Dell 產品目錄中找到聯絡資訊。

Dell 提供多項線上和電話支援與服務選擇。服務的提供因國家/地區和產品而異,某些服務可能在您所在地區並 不提供。若因銷售、技術支援或客戶服務問題要與 Dell 聯絡:

- 1. 請造訪 dell.com/support。
- 2. 選取您的支援類別。
- 3. 如果您不是美國地區的客戶,請在 dell.com/support 網頁最下方選擇國家/地區代碼,或選擇 All (全部) 查看 更多選擇。
- 4. 根據您的需求選取適當的服務或支援連結。

## <span id="page-16-0"></span>故障排除

## 問題與解決方式

下表列出已知問題和解決方式。

close (健全狀況服務主控程序發生問題,需要關 閉)。您或許會在探索或監視 Dell 裝置時發現沒有預期

到的行為。

#### 表 4. 已知問題與解決方案

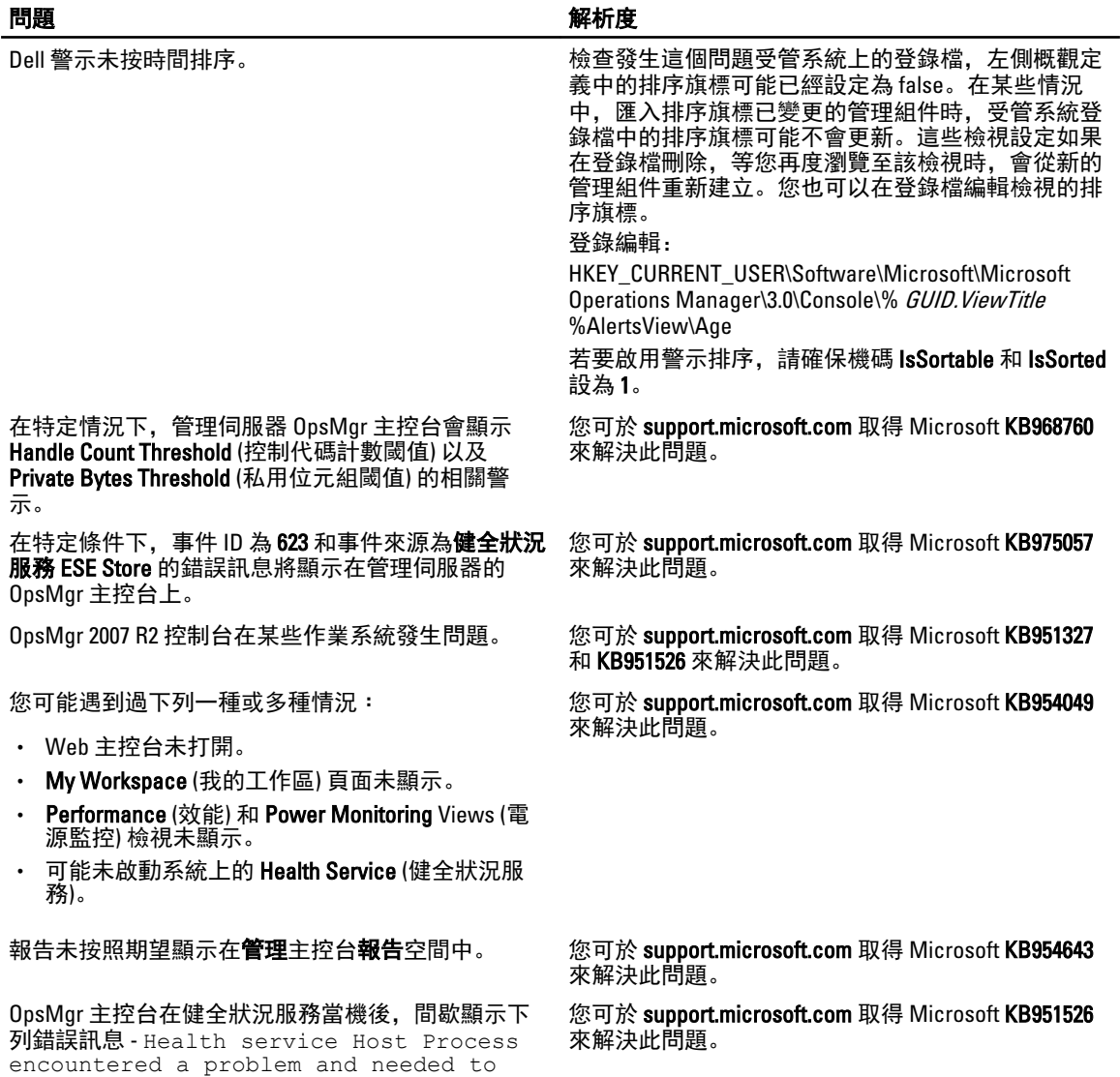

4

#### 問題 解析度

若您使用基於 Microsoft Windows Server 2008 或 Microsoft Windows Vista 的電腦作為 SNMP 裝置的 proxy 代理, OpsMgr 2007 R2 無法接收 SNMP 設陷資 料。

您可於 support.microsoft.com 取得 Microsoft KB958936 來解決此問題。

Alert KB 中的表格以無框線顯示。 以滑鼠右鍵按一下警示,然後在 **Alerts** (警示) 窗格中 選取 Properties (內容),在 Alert Properties (警示內容) 視窗檢視有框線的表格。